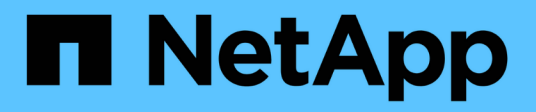

# **Gestione dei dati in un cloud ibrido**

Cloud Manager 3.6

NetApp March 25, 2024

This PDF was generated from https://docs.netapp.com/it-it/occm36/task\_discovering\_ontap.html on March 25, 2024. Always check docs.netapp.com for the latest.

# **Sommario**

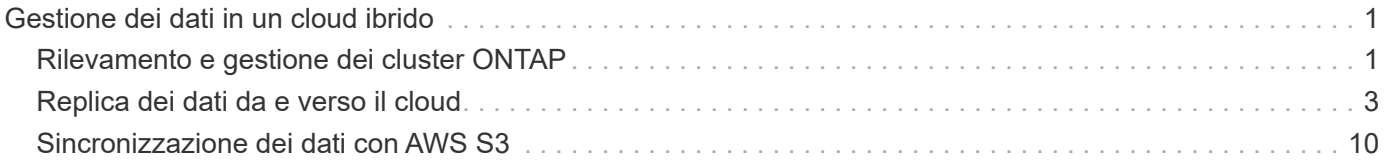

# <span id="page-2-0"></span>**Gestione dei dati in un cloud ibrido**

# <span id="page-2-1"></span>**Rilevamento e gestione dei cluster ONTAP**

Cloud Manager è in grado di rilevare i cluster ONTAP nel tuo ambiente on-premise, in una configurazione di storage privato NetApp e nel cloud IBM. La scoperta di questi cluster ti consente di replicare facilmente i dati nel tuo ambiente di cloud ibrido direttamente da Cloud Manager.

# **Alla scoperta dei cluster ONTAP**

Il rilevamento di un cluster ONTAP in Cloud Manager ti consente di eseguire il provisioning dello storage e di replicare i dati nel cloud ibrido.

#### **Prima di iniziare**

Per aggiungere il cluster a Cloud Manager, è necessario disporre dell'indirizzo IP di gestione del cluster e della password dell'account utente admin.

Cloud Manager rileva i cluster ONTAP utilizzando HTTPS. Se si utilizzano criteri firewall personalizzati, questi devono soddisfare i seguenti requisiti:

• L'host Cloud Manager deve consentire l'accesso HTTPS in uscita attraverso la porta 443.

Se Cloud Manager si trova in AWS, tutte le comunicazioni in uscita sono consentite dal gruppo di sicurezza predefinito.

• Il cluster ONTAP deve consentire l'accesso HTTPS in entrata attraverso la porta 443.

Il criterio firewall predefinito "mgmt" consente l'accesso HTTPS in entrata da tutti gli indirizzi IP. Se questa policy predefinita è stata modificata o se è stata creata una policy firewall personalizzata, è necessario associare il protocollo HTTPS a tale policy e abilitare l'accesso dall'host Cloud Manager.

#### **Fasi**

- 1. Nella pagina ambienti di lavoro, fare clic su **Aggiungi ambiente di lavoro**.
- 2. In **Discover**, selezionare una delle icone per rilevare un cluster ONTAP.

La seguente icona consente di individuare un cluster on-premise o una configurazione di NetApp Private Storage:

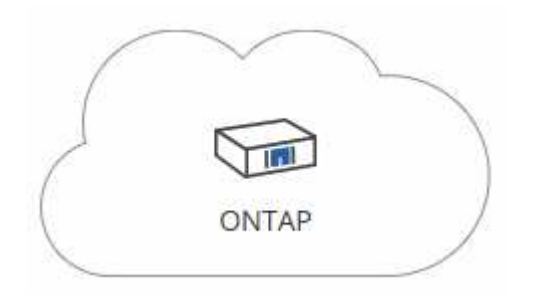

La seguente icona consente di scoprire ONTAP nel cloud IBM:

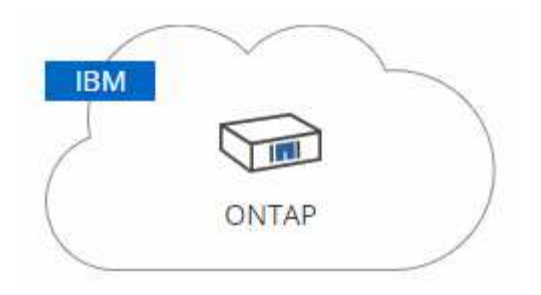

3. Nella pagina **Dettagli cluster ONTAP**, inserire l'indirizzo IP di gestione del cluster e la password per l'account utente admin.

Se è stata selezionata la prima icona, è necessario scegliere anche il tipo di ambiente di lavoro: Un cluster on-premise o una configurazione NetApp Private Storage.

4. Nella pagina Dettagli, immettere un nome e una descrizione per l'ambiente di lavoro, quindi fare clic su **Go**.

#### **Risultato**

Cloud Manager rileva il cluster. È ora possibile creare volumi, replicare i dati da e verso il cluster e avviare Gestione di sistema di OnCommand per eseguire attività avanzate.

# **Provisioning di volumi su cluster ONTAP**

Cloud Manager consente di eseguire il provisioning di volumi NFS e CIFS su cluster ONTAP.

#### **Prima di iniziare**

NFS o CIFS devono essere impostati sul cluster. È possibile configurare NFS e CIFS utilizzando System Manager o CLI.

#### **A proposito di questa attività**

È possibile creare volumi su aggregati esistenti. Non è possibile creare nuovi aggregati da Cloud Manager.

#### **Fasi**

- 1. Nella pagina ambienti di lavoro, fare doppio clic sul nome del cluster ONTAP su cui si desidera eseguire il provisioning dei volumi.
- 2. Fare clic su **Add New Volume** (Aggiungi nuovo volume).
- 3. Nella pagina Create New Volume (Crea nuovo volume), inserire i dettagli del volume, quindi fare clic su **Create** (Crea).

Alcuni dei campi di questa pagina sono esplicativi. La seguente tabella descrive i campi per i quali potrebbero essere necessarie indicazioni:

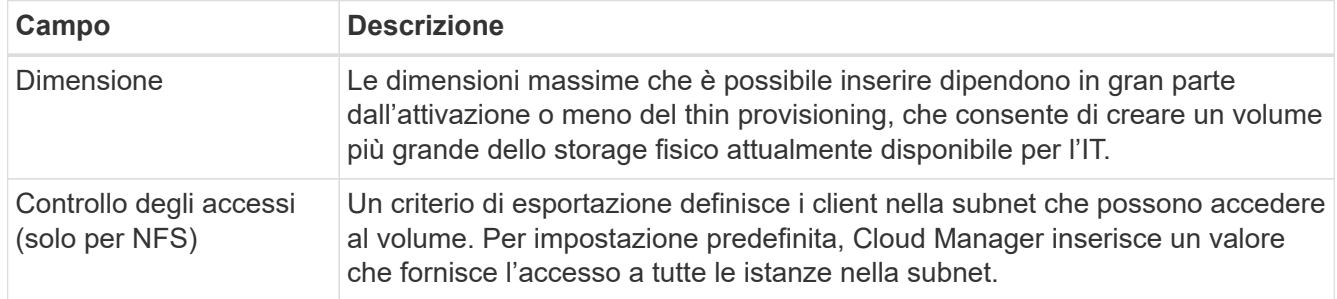

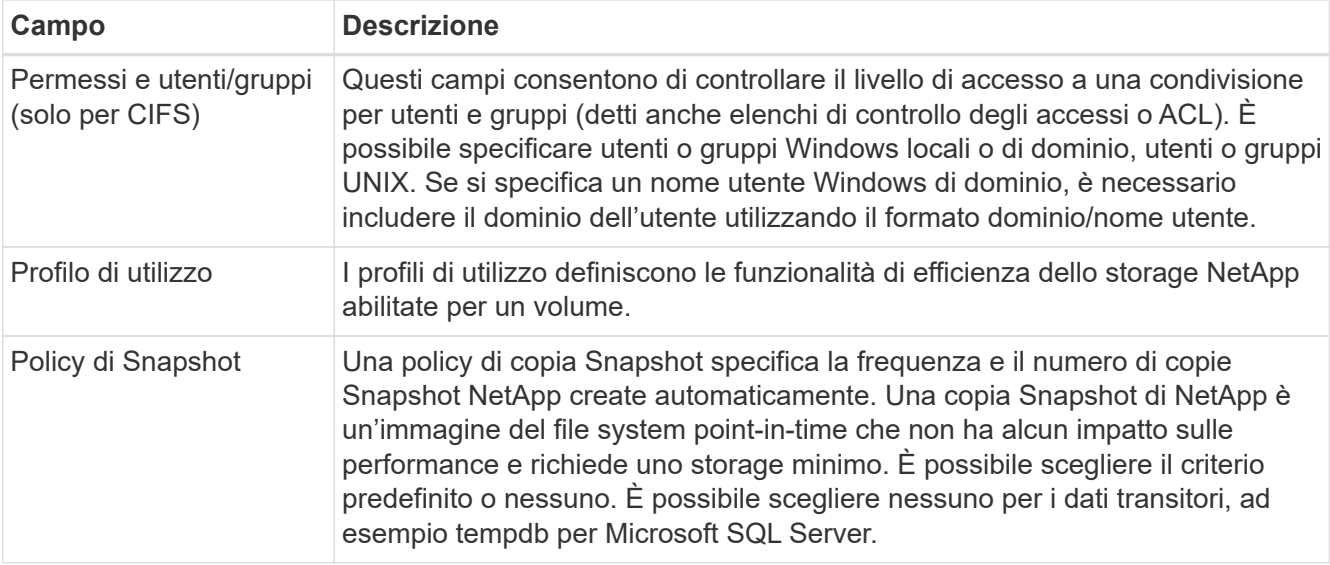

# <span id="page-4-0"></span>**Replica dei dati da e verso il cloud**

È possibile replicare i dati tra ambienti di lavoro scegliendo una replica dei dati una tantum per il trasferimento dei dati o una pianificazione ricorrente per il disaster recovery o la conservazione a lungo termine.

Cloud Manager semplifica la replica dei dati tra volumi su sistemi separati utilizzando le tecnologie SnapMirror e SnapVault. È sufficiente identificare il volume di origine e il volume di destinazione, quindi scegliere una policy e una pianificazione di replica. Cloud Manager acquista i dischi richiesti, configura le relazioni, applica la policy di replica e avvia il trasferimento di riferimento tra i volumi.

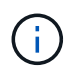

Il trasferimento di riferimento include una copia completa dei dati di origine. I trasferimenti successivi contengono copie differenziali dei dati di origine.

# **Scelta di un criterio di replica**

Un criterio di replica definisce il modo in cui il sistema storage replica i dati da un volume di origine a un volume di destinazione. Quando si imposta la replica dei dati in Cloud Manager, è necessario scegliere un criterio di replica.

## **Quali sono le funzioni delle policy di replica**

Il sistema operativo ONTAP crea automaticamente i backup denominati copie Snapshot. Una copia Snapshot è un'immagine di sola lettura di un volume che acquisisce lo stato del file system in un momento specifico.

Quando si replicano i dati tra sistemi, si replicano le copie Snapshot da un volume di origine a un volume di destinazione. Un criterio di replica specifica quali copie Snapshot replicare dal volume di origine al volume di destinazione.

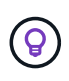

Le policy di replica sono anche denominate policy di *protezione*, in quanto sono basate sulle tecnologie SnapMirror e SnapVault, che forniscono protezione dal disaster recovery e backup e ripristino disk-to-disk.

La seguente immagine mostra la relazione tra le copie Snapshot e i criteri di replica:

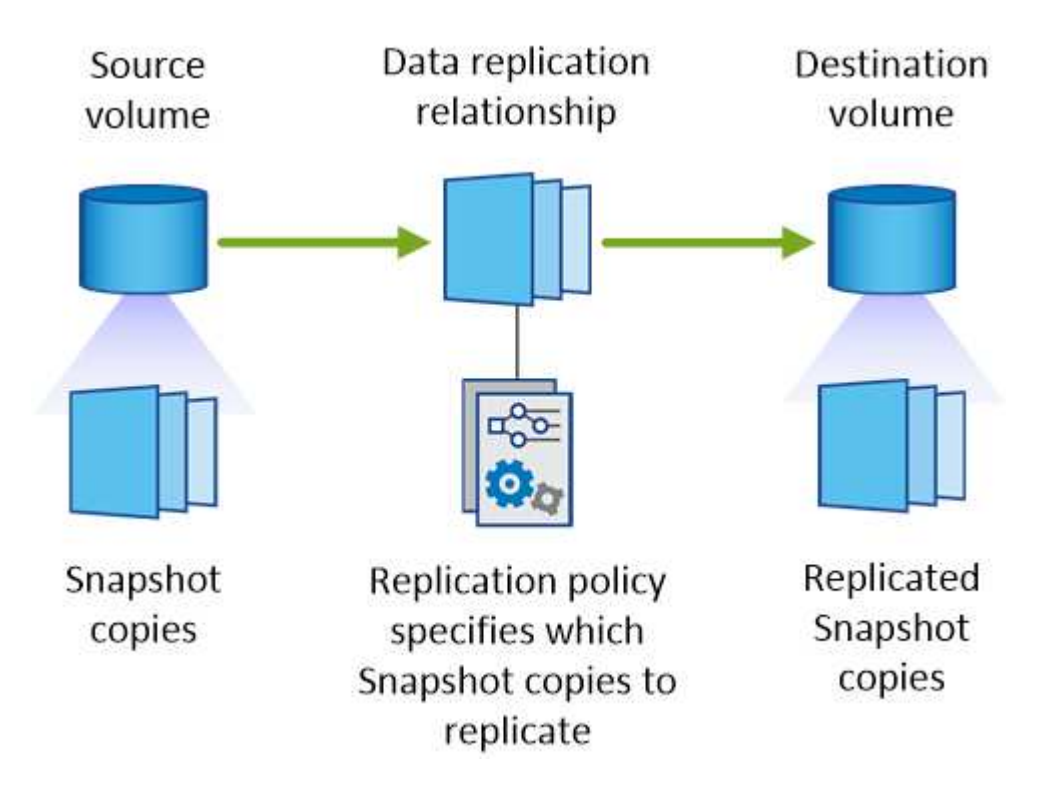

#### **Tipi di policy di replica**

Esistono tre tipi di policy di replica:

• Un criterio *Mirror* replica le nuove copie Snapshot create in un volume di destinazione.

È possibile utilizzare queste copie Snapshot per proteggere il volume di origine in preparazione al disaster recovery o alla replica dei dati una tantum. È possibile attivare il volume di destinazione per l'accesso ai dati in qualsiasi momento.

• Un criterio *Backup* replica copie Snapshot specifiche in un volume di destinazione e le conserva per un periodo di tempo più lungo rispetto al volume di origine.

È possibile ripristinare i dati da queste copie Snapshot quando i dati vengono danneggiati o persi e conservarli per la conformità agli standard e altri scopi correlati alla governance.

• Una policy di *Mirror e Backup* fornisce sia il disaster recovery che la conservazione a lungo termine.

Ogni sistema include una policy di backup e mirroring predefinita, che funziona bene per molte situazioni. Se hai bisogno di policy personalizzate, puoi crearle usando System Manager.

Le seguenti immagini mostrano la differenza tra i criteri Mirror e Backup. Un criterio Mirror esegue il mirroring delle copie Snapshot disponibili sul volume di origine.

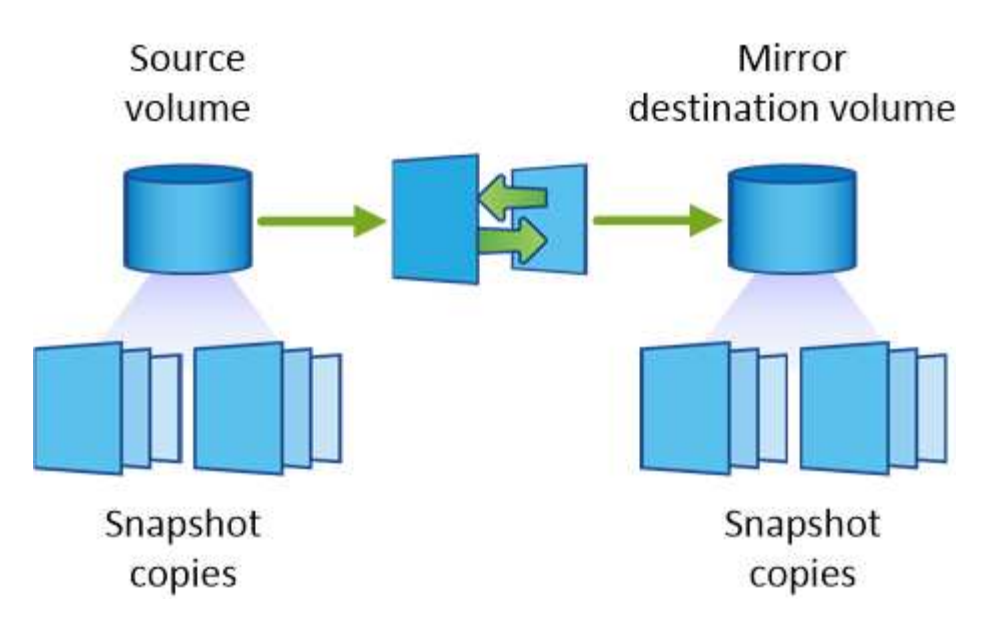

Una policy di backup conserva in genere le copie Snapshot più a lungo di quanto non vengano conservate nel volume di origine:

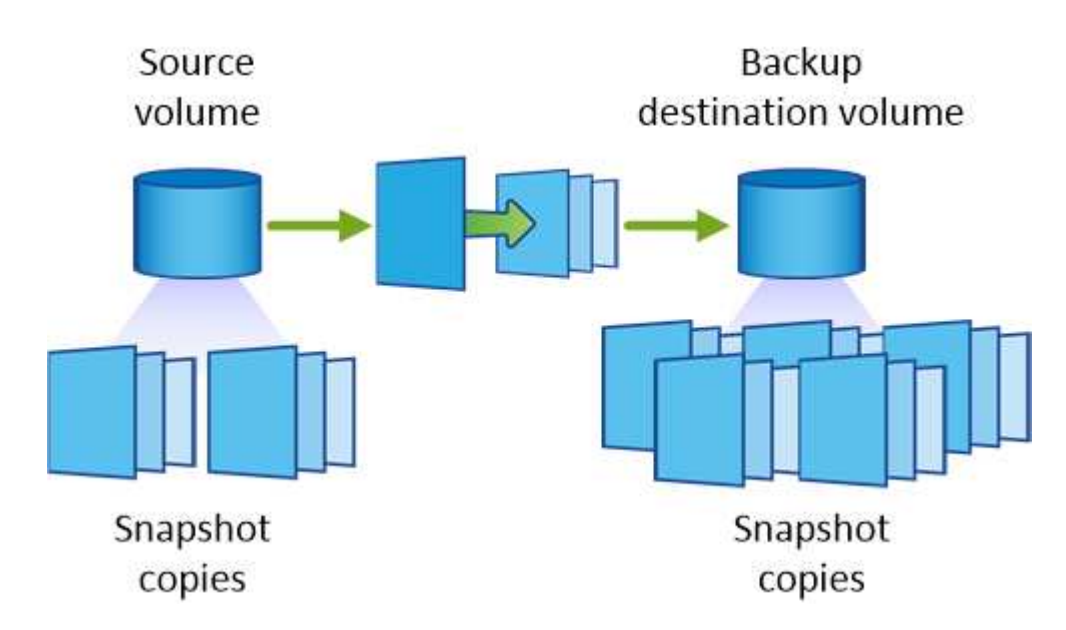

## **Come funzionano le policy di backup**

A differenza dei criteri di mirroring, i criteri di backup (SnapVault) replicano copie Snapshot specifiche in un volume di destinazione. È importante comprendere il funzionamento dei criteri di backup se si desidera utilizzare i propri criteri invece dei criteri predefiniti.

#### **Comprensione della relazione tra le etichette delle copie Snapshot e le policy di backup**

Una policy Snapshot definisce il modo in cui il sistema crea le copie Snapshot dei volumi. Il criterio specifica quando creare le copie Snapshot, quante copie conservare e come etichettarle. Ad esempio, un sistema potrebbe creare una copia Snapshot ogni giorno alle 12:10, conservare le due copie più recenti ed etichettarle "ogni giorno".

Un criterio di backup include regole che specificano le copie Snapshot etichettate da replicare in un volume di destinazione e il numero di copie da conservare. Le etichette definite in un criterio di backup devono corrispondere a una o più etichette definite in un criterio Snapshot. In caso contrario, il sistema non può

replicare alcuna copia Snapshot.

Ad esempio, una policy di backup che include le etichette "giornaliere" e "settimanali" produce la replica delle copie Snapshot che includono solo quelle etichette. Non vengono replicate altre copie Snapshot, come mostrato nell'immagine seguente:

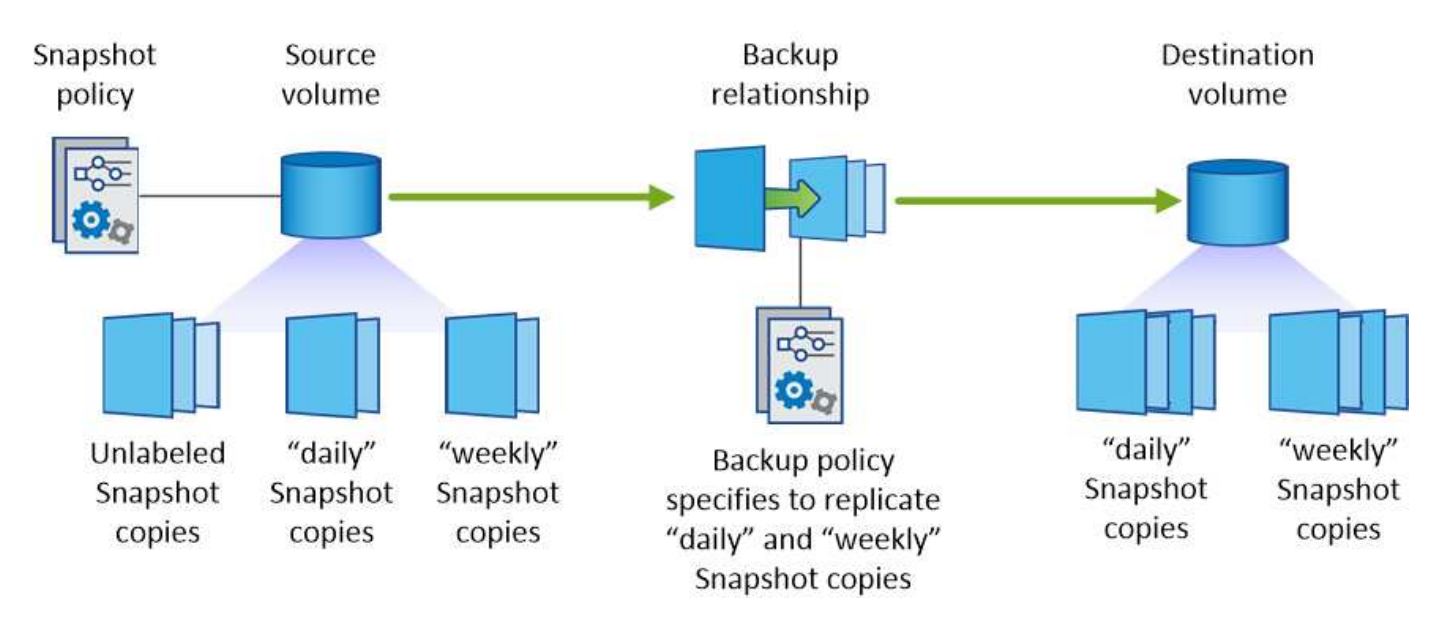

#### **Policy predefinite e policy personalizzate**

La policy Snapshot predefinita crea copie Snapshot orarie, giornaliere e settimanali, conservando sei copie Snapshot orarie, due giornaliere e due copie Snapshot settimanali.

È possibile utilizzare facilmente un criterio di backup predefinito con il criterio Snapshot predefinito. Le policy di backup predefinite replicano copie Snapshot giornaliere e settimanali, conservando sette copie Snapshot giornaliere e 52 copie Snapshot settimanali.

Se si creano criteri personalizzati, le etichette definite da tali criteri devono corrispondere. È possibile creare policy personalizzate utilizzando System Manager.

## **Requisiti di replica dei dati**

Prima di poter replicare i dati, è necessario verificare che i requisiti specifici siano soddisfatti sia per i sistemi Cloud Volumes ONTAP che per i cluster ONTAP.

#### **Requisiti di versione**

Prima di eseguire la replica dei dati, verificare che i volumi di origine e di destinazione eseguano versioni ONTAP compatibili. Per ulteriori informazioni, vedere ["Guida all'alimentazione per la protezione dei dati"](http://docs.netapp.com/ontap-9/topic/com.netapp.doc.pow-dap/home.html).

#### **Requisiti specifici di Cloud Volumes ONTAP**

• Il gruppo di protezione dell'istanza deve includere le regole in entrata e in uscita richieste, in particolare le regole per ICMP e le porte 10000, 11104 e 11105.

Queste regole sono incluse nel gruppo di protezione predefinito.

- Per replicare i dati tra due sistemi Cloud Volumes ONTAP in diverse subnet, è necessario instradare insieme le subnet (impostazione predefinita).
- Per replicare i dati tra un sistema Cloud Volumes ONTAP in AWS e un sistema in Azure, è necessario

disporre di una connessione VPN tra AWS VPC e Azure VNET.

#### **Requisiti specifici dei cluster ONTAP**

- È necessario installare una licenza SnapMirror attiva.
- Se il cluster si trova all'interno della propria sede, si dovrebbe disporre di una connessione dalla rete aziendale ad AWS o Azure, che in genere è una connessione VPN.
- I cluster ONTAP devono soddisfare ulteriori requisiti di subnet, porta, firewall e cluster.

Per ulteriori informazioni, consultare la Guida rapida di peering di cluster e SVM per la versione di ONTAP in uso.

# **Replica dei dati tra sistemi**

Puoi replicare i dati tra sistemi Cloud Volumes ONTAP e cluster ONTAP scegliendo una replica dei dati una tantum, che può aiutarti a spostare i dati da e verso il cloud, o una pianificazione ricorrente, che può aiutarti con il disaster recovery o la conservazione a lungo termine.

#### **A proposito di questa attività**

Cloud Manager supporta configurazioni di protezione dei dati semplici, fanout e a cascata:

- In una configurazione semplice, la replica avviene dal volume A al volume B.
- In una configurazione fanout, la replica avviene dal volume A a più destinazioni.
- In una configurazione a cascata, la replica avviene dal volume A al volume B e dal volume B al volume C.

È possibile configurare configurazioni fanout e a cascata in Cloud Manager impostando più repliche di dati tra sistemi. Ad esempio, replicando un volume dal sistema A al sistema B e replicando lo stesso volume dal sistema B al sistema C.

#### **Fasi**

1. Nella pagina ambienti di lavoro, selezionare l'ambiente di lavoro che contiene il volume di origine, quindi trascinarlo nell'ambiente di lavoro in cui si desidera replicare il volume:

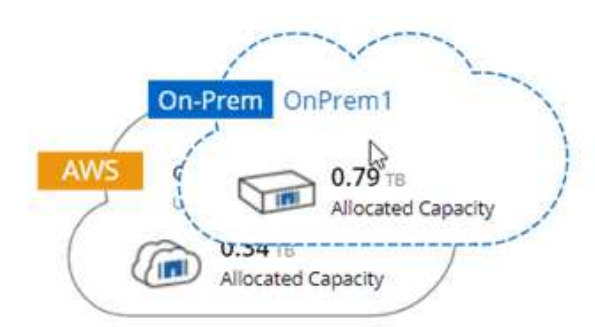

2. Se vengono visualizzate le pagine Source (origine) e Destination peering Setup (Configurazione peering destinazione), selezionare tutte le LIF dell'intercluster per la relazione peer del cluster.

La rete intercluster deve essere configurata in modo che i peer del cluster dispongano di una *connettività full-mesh a coppie*, il che significa che ogni coppia di cluster in una relazione peer del cluster dispone di connettività tra tutte le proprie LIF intercluster.

Queste pagine vengono visualizzate se l'origine o la destinazione è un cluster ONTAP con più LIF.

- 3. Nella pagina Source Volume Selection (selezione volume di origine), selezionare il volume che si desidera replicare.
- 4. Nella pagina Destination Volume Name and Tiering (Nome volume di destinazione e tiering), specificare il nome del volume di destinazione, scegliere un tipo di disco sottostante, modificare una delle opzioni avanzate e fare clic su **Continue** (continua).

Se la destinazione è un cluster ONTAP, è necessario specificare anche la SVM di destinazione e l'aggregato.

- 5. Nella pagina velocità di trasferimento massima, specificare la velocità massima (in megabyte al secondo) alla quale trasferire i dati.
- 6. Nella pagina Replication Policy (Criteri di replica), scegliere uno dei criteri predefiniti o fare clic su **Additional Policies** (Criteri aggiuntivi), quindi selezionare uno dei criteri avanzati.

Per ulteriori informazioni, vedere ["Scelta di un criterio di replica".](#page-4-0)

Se si sceglie un criterio di backup personalizzato (SnapVault), le etichette associate al criterio devono corrispondere alle etichette delle copie Snapshot sul volume di origine. Per ulteriori informazioni, vedere ["Come funzionano le policy di backup".](#page-4-0)

7. Nella pagina Pianificazione, scegliere una copia singola o una pianificazione ricorrente.

Sono disponibili diverse pianificazioni predefinite. Se si desidera una pianificazione diversa, è necessario creare una nuova pianificazione nel cluster *destination* utilizzando System Manager.

8. Nella pagina Review (esamina), rivedere le selezioni, quindi fare clic su **Go** (Vai).

#### **Risultato**

Cloud Manager avvia il processo di replica dei dati. È possibile visualizzare i dettagli relativi alla replica nella pagina Replication Status (Stato replica).

# **Gestione delle pianificazioni e delle relazioni di replica dei dati**

Dopo aver configurato la replica dei dati tra due sistemi, è possibile gestire la pianificazione e la relazione della replica dei dati da Cloud Manager.

#### **Fasi**

1. Nella pagina ambienti di lavoro, visualizzare lo stato della replica per tutti gli ambienti di lavoro assegnati nel tenant o per un ambiente di lavoro specifico:

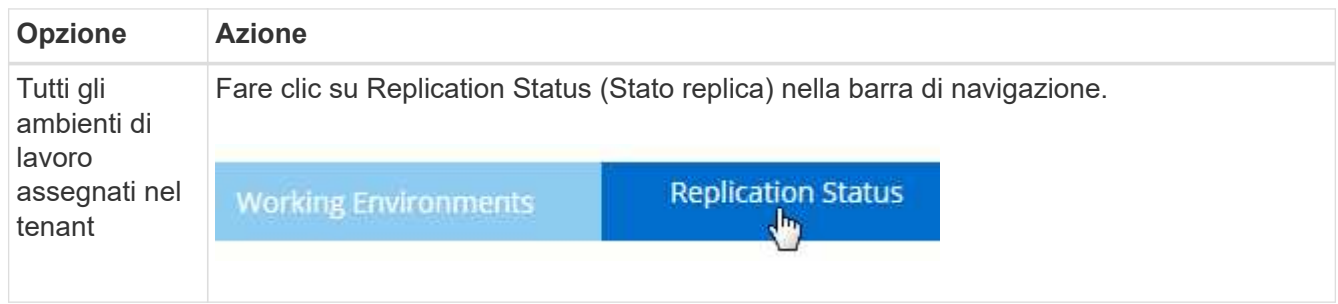

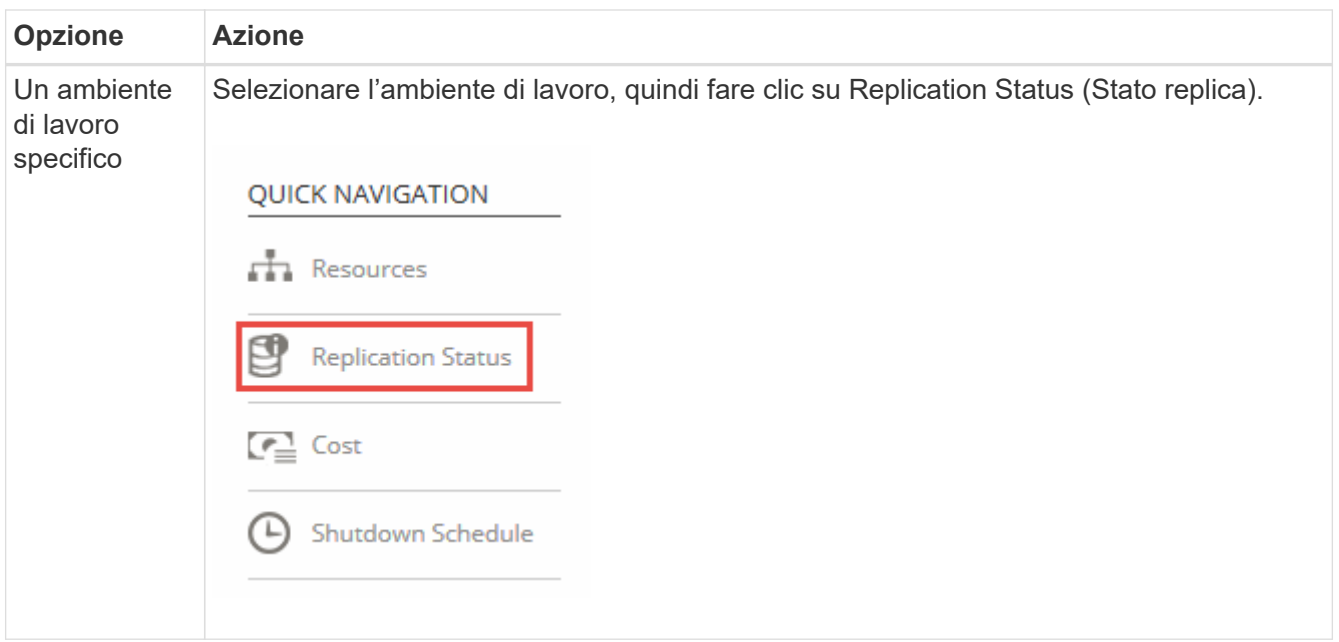

2. Esaminare lo stato delle relazioni di replica dei dati per verificare che siano integre.

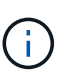

Se lo stato di una relazione è inattivo e lo stato di mirroring non è inizializzato, è necessario inizializzare la relazione dal sistema di destinazione per eseguire la replica dei dati in base alla pianificazione definita. È possibile inizializzare la relazione utilizzando System Manager o l'interfaccia della riga di comando (CLI). Questi stati possono essere visualizzati quando il sistema di destinazione non funziona e poi torna in linea.

3. Selezionare l'icona del menu accanto al volume di origine, quindi scegliere una delle azioni disponibili.

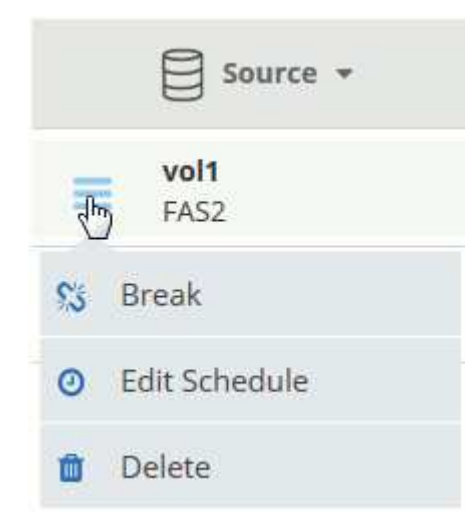

La seguente tabella descrive le azioni disponibili:

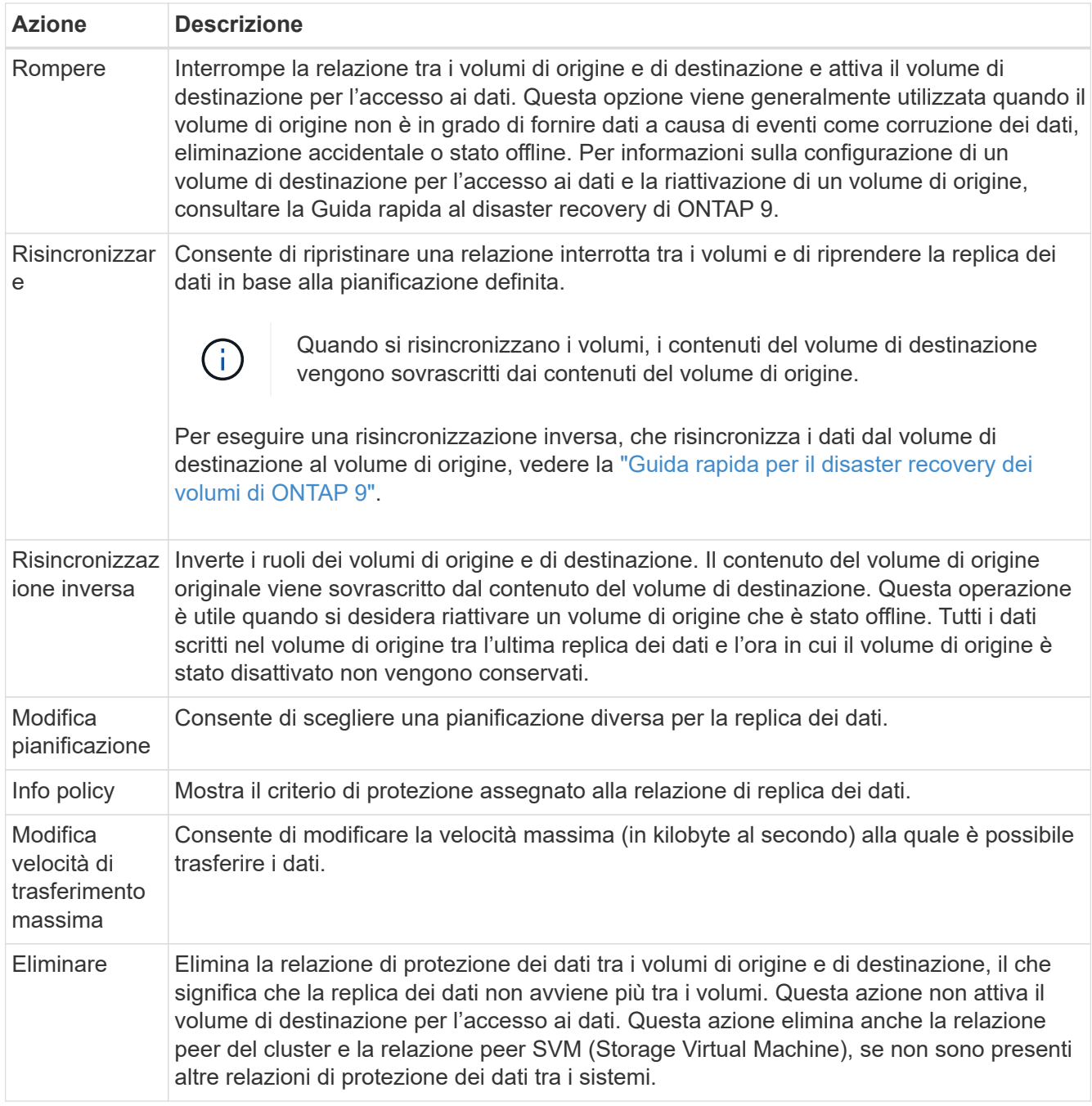

## **Risultato**

Dopo aver selezionato un'azione, Cloud Manager aggiorna la relazione o la pianificazione.

# <span id="page-11-0"></span>**Sincronizzazione dei dati con AWS S3**

È possibile sincronizzare i dati dai volumi ONTAP a un bucket AWS S3 integrando un ambiente di lavoro con ["NetApp Cloud Sync"](https://www.netapp.com/us/cloud/data-sync-saas-product-details). È quindi possibile utilizzare i dati sincronizzati come copia secondaria o per l'elaborazione dei dati utilizzando servizi AWS come EMR e Redshift.

# **Come funziona la funzione di sincronizzazione con S3**

È possibile integrare un ambiente di lavoro con il servizio Cloud Sync in qualsiasi momento. Quando si integra un ambiente di lavoro, il servizio Cloud Sync sincronizza i dati dai volumi selezionati in un singolo bucket S3. L'integrazione funziona con gli ambienti di lavoro di Cloud Volumes ONTAP e con i cluster ONTAP on-premise o che fanno parte di una configurazione di storage privato NetApp (NPS).

Per sincronizzare i dati, il servizio avvia un'istanza del broker di dati nel VPC. Cloud Sync utilizza un data broker per ambiente di lavoro per sincronizzare i dati dai volumi a un bucket S3. Dopo la sincronizzazione iniziale, il servizio sincronizza tutti i dati modificati una volta al giorno a mezzanotte.

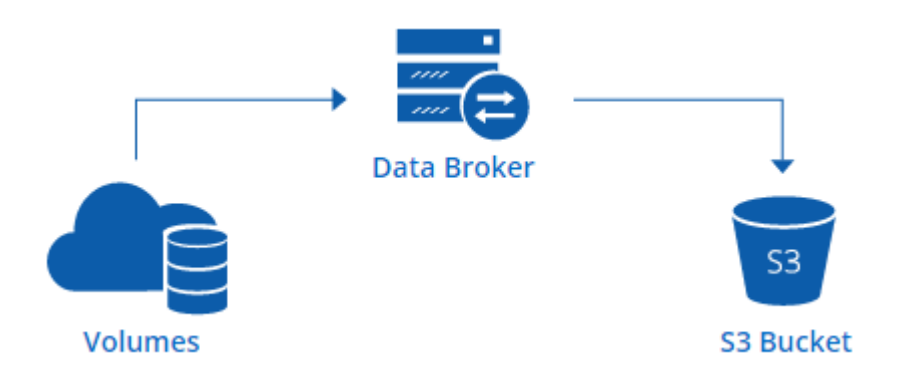

Se si desidera eseguire azioni Cloud Sync avanzate, accedere direttamente al servizio Cloud Sync. Da qui è possibile eseguire azioni come la sincronizzazione da S3 a un server NFS, la scelta di diversi bucket S3 per i volumi e la modifica delle pianificazioni.

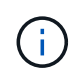

La funzione di sincronizzazione con S3 è disponibile solo per gli amministratori Cloud Manager e gli amministratori tenant.

#### **14 giorni di prova gratuita**

Se sei un nuovo utente Cloud Sync, i primi 14 giorni sono gratuiti. Al termine della prova gratuita, devi pagare ogni *relazione di sincronizzazione* a una tariffa oraria o acquistando licenze. Ogni volume sincronizzato con un bucket S3 è considerato una relazione di sincronizzazione. È possibile impostare entrambe le opzioni di pagamento direttamente da Cloud Sync nella pagina Impostazioni di licenza.

#### **Come ottenere aiuto**

Utilizzare le seguenti opzioni per qualsiasi supporto relativo alla funzione di sincronizzazione con S3 di Cloud Manager o per Cloud Sync in generale:

- Feedback generale sui prodotti: [ng-cloudsync-contact@netapp.com](mailto:ng-cloudsync-contact@netapp.com)
- Opzioni di supporto tecnico:
	- Community NetApp Cloud Sync
	- Chat in-product (angolo in basso a destra di Cloud Manager)

## **Integrazione di un ambiente di lavoro con il servizio Cloud Sync**

Se si desidera sincronizzare i volumi su AWS S3 direttamente da Cloud Manager, è necessario integrare l'ambiente di lavoro con il servizio Cloud Sync.

[\[\]](https://www.youtube.com/watch?v=3hOtLs70_xE) | *https://img.youtube.com/vi/3hOtLs70\_xE/maxresdefault.jpg*

#### **Fasi**

- 1. Aprire un ambiente di lavoro e fare clic su **Sync to S3**.
- 2. Fare clic su **Sync** e seguire le istruzioni per sincronizzare i dati su S3.

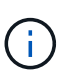

Non è possibile sincronizzare i volumi di protezione dei dati in S3. I volumi devono essere scrivibili.

## **Gestione delle relazioni di sincronizzazione dei volumi**

Dopo aver integrato un ambiente di lavoro con il servizio Cloud Sync, è possibile sincronizzare volumi aggiuntivi, interrompere la sincronizzazione di un volume e rimuovere l'integrazione con Cloud Sync.

#### **Fasi**

- 1. Nella pagina ambienti di lavoro, fare doppio clic sull'ambiente di lavoro su cui si desidera gestire le relazioni di sincronizzazione.
- 2. Se si desidera attivare o disattivare la sincronizzazione con S3 per un volume, selezionare il volume e fare clic su **Sync to S3** o **Delete Sync Relationship**.
- 3. Se si desidera eliminare tutte le relazioni di sincronizzazione per un ambiente di lavoro, fare clic sulla scheda **Sync to S3**, quindi fare clic su **Delete Sync** (Elimina sincronizzazione).

Questa azione non elimina i dati sincronizzati dal bucket S3. Se il data broker non viene utilizzato in altre relazioni di sincronizzazione, il servizio Cloud Sync elimina il data broker.

#### **Informazioni sul copyright**

Copyright © 2024 NetApp, Inc. Tutti i diritti riservati. Stampato negli Stati Uniti d'America. Nessuna porzione di questo documento soggetta a copyright può essere riprodotta in qualsiasi formato o mezzo (grafico, elettronico o meccanico, inclusi fotocopie, registrazione, nastri o storage in un sistema elettronico) senza previo consenso scritto da parte del detentore del copyright.

Il software derivato dal materiale sottoposto a copyright di NetApp è soggetto alla seguente licenza e dichiarazione di non responsabilità:

IL PRESENTE SOFTWARE VIENE FORNITO DA NETAPP "COSÌ COM'È" E SENZA QUALSIVOGLIA TIPO DI GARANZIA IMPLICITA O ESPRESSA FRA CUI, A TITOLO ESEMPLIFICATIVO E NON ESAUSTIVO, GARANZIE IMPLICITE DI COMMERCIABILITÀ E IDONEITÀ PER UNO SCOPO SPECIFICO, CHE VENGONO DECLINATE DAL PRESENTE DOCUMENTO. NETAPP NON VERRÀ CONSIDERATA RESPONSABILE IN ALCUN CASO PER QUALSIVOGLIA DANNO DIRETTO, INDIRETTO, ACCIDENTALE, SPECIALE, ESEMPLARE E CONSEQUENZIALE (COMPRESI, A TITOLO ESEMPLIFICATIVO E NON ESAUSTIVO, PROCUREMENT O SOSTITUZIONE DI MERCI O SERVIZI, IMPOSSIBILITÀ DI UTILIZZO O PERDITA DI DATI O PROFITTI OPPURE INTERRUZIONE DELL'ATTIVITÀ AZIENDALE) CAUSATO IN QUALSIVOGLIA MODO O IN RELAZIONE A QUALUNQUE TEORIA DI RESPONSABILITÀ, SIA ESSA CONTRATTUALE, RIGOROSA O DOVUTA A INSOLVENZA (COMPRESA LA NEGLIGENZA O ALTRO) INSORTA IN QUALSIASI MODO ATTRAVERSO L'UTILIZZO DEL PRESENTE SOFTWARE ANCHE IN PRESENZA DI UN PREAVVISO CIRCA L'EVENTUALITÀ DI QUESTO TIPO DI DANNI.

NetApp si riserva il diritto di modificare in qualsiasi momento qualunque prodotto descritto nel presente documento senza fornire alcun preavviso. NetApp non si assume alcuna responsabilità circa l'utilizzo dei prodotti o materiali descritti nel presente documento, con l'eccezione di quanto concordato espressamente e per iscritto da NetApp. L'utilizzo o l'acquisto del presente prodotto non comporta il rilascio di una licenza nell'ambito di un qualche diritto di brevetto, marchio commerciale o altro diritto di proprietà intellettuale di NetApp.

Il prodotto descritto in questa guida può essere protetto da uno o più brevetti degli Stati Uniti, esteri o in attesa di approvazione.

LEGENDA PER I DIRITTI SOTTOPOSTI A LIMITAZIONE: l'utilizzo, la duplicazione o la divulgazione da parte degli enti governativi sono soggetti alle limitazioni indicate nel sottoparagrafo (b)(3) della clausola Rights in Technical Data and Computer Software del DFARS 252.227-7013 (FEB 2014) e FAR 52.227-19 (DIC 2007).

I dati contenuti nel presente documento riguardano un articolo commerciale (secondo la definizione data in FAR 2.101) e sono di proprietà di NetApp, Inc. Tutti i dati tecnici e il software NetApp forniti secondo i termini del presente Contratto sono articoli aventi natura commerciale, sviluppati con finanziamenti esclusivamente privati. Il governo statunitense ha una licenza irrevocabile limitata, non esclusiva, non trasferibile, non cedibile, mondiale, per l'utilizzo dei Dati esclusivamente in connessione con e a supporto di un contratto governativo statunitense in base al quale i Dati sono distribuiti. Con la sola esclusione di quanto indicato nel presente documento, i Dati non possono essere utilizzati, divulgati, riprodotti, modificati, visualizzati o mostrati senza la previa approvazione scritta di NetApp, Inc. I diritti di licenza del governo degli Stati Uniti per il Dipartimento della Difesa sono limitati ai diritti identificati nella clausola DFARS 252.227-7015(b) (FEB 2014).

#### **Informazioni sul marchio commerciale**

NETAPP, il logo NETAPP e i marchi elencati alla pagina<http://www.netapp.com/TM> sono marchi di NetApp, Inc. Gli altri nomi di aziende e prodotti potrebbero essere marchi dei rispettivi proprietari.